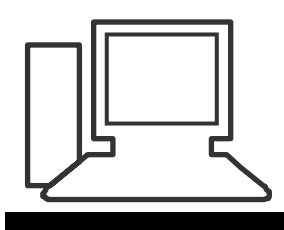

www.computeria-olten.ch Monatstreff für Menschen ab 50

**Merkblatt 95**

# **Speichern Sichern Wiederherstellen Wiederherstellungspunkt**

# **Externe Speicher Clouds**

# **Sorge in der Zeit – So hast du in der Not**

**Solange am PC alles bestens läuft macht man sich oft wenig Gedanken was passieren könnte bei einem Systemabsturz, Festplatten-Crash etc.** 

**Man weiss es zwar: "Das sollte ich auch mal machen",aber schiebt es immer wieder hinaus. Leider ist es aber wie bei einer Versicherung, die man auch nicht erst nach dem Schaden abschliessen kann.** 

# **Wichtig:**

**Ein Systemabbild oder Dateisicherungen sollten immer auf externen Speichermedien erfolgen.**

**Bevor ich mir ein externes Speichermedium wie Festplatte oder Stick beschaffe, sollte ich wissen, wie gross meine Systemdateien und die Datendateien überhaupt sind.**

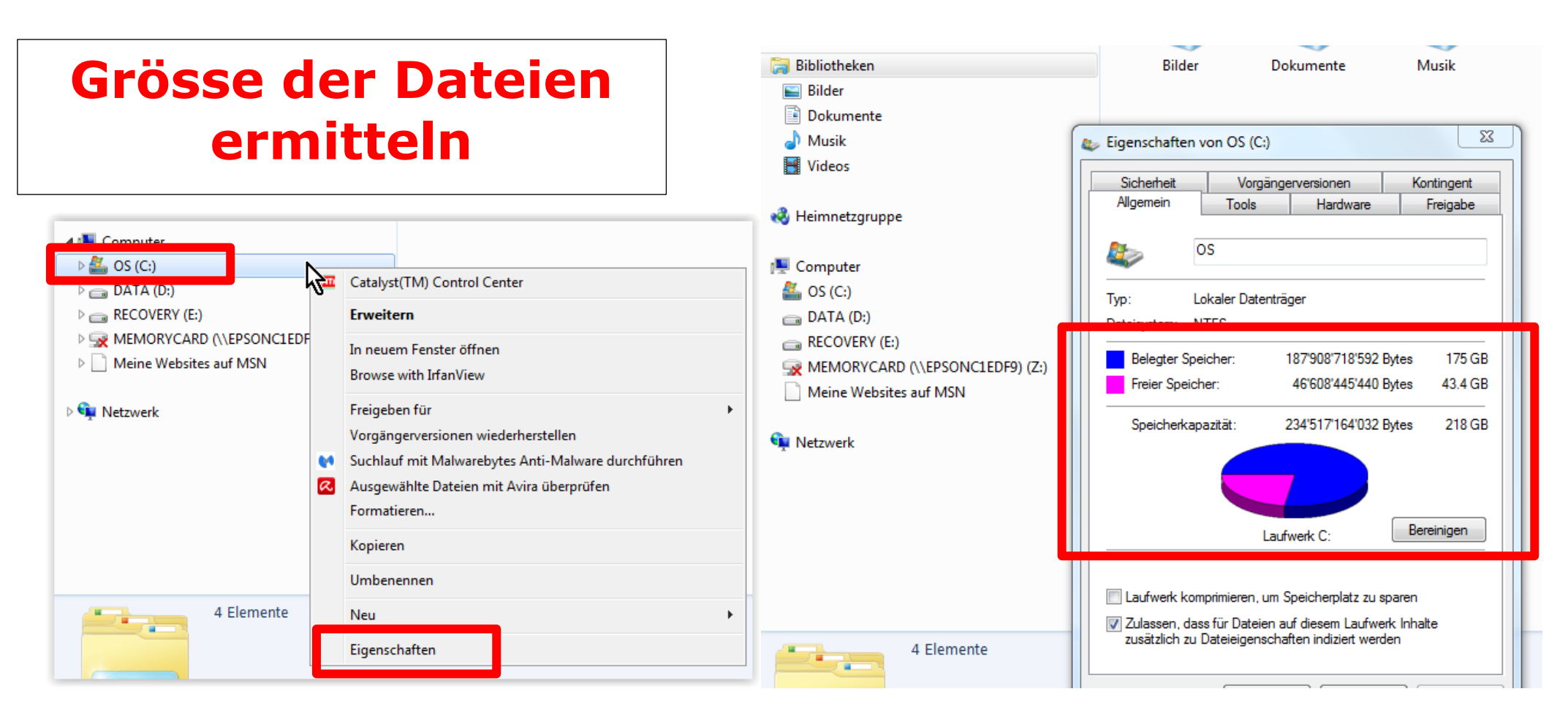

#### **Mit der Maus auf das entsprechende Laufwerk oder Bibliothek klicken**

**Mit der rechten Maustaste das Dropdown Menü öffnen. Auf Eigenschaften klicken.**

**Nun sehe ich den belegten Speicherplatz**

## **Entsprechend der Speichermenge brauche ich eine externe Festplatte oder einen Stick.**

## **Hier z.B. Angebote aus dem STEG Katalog**

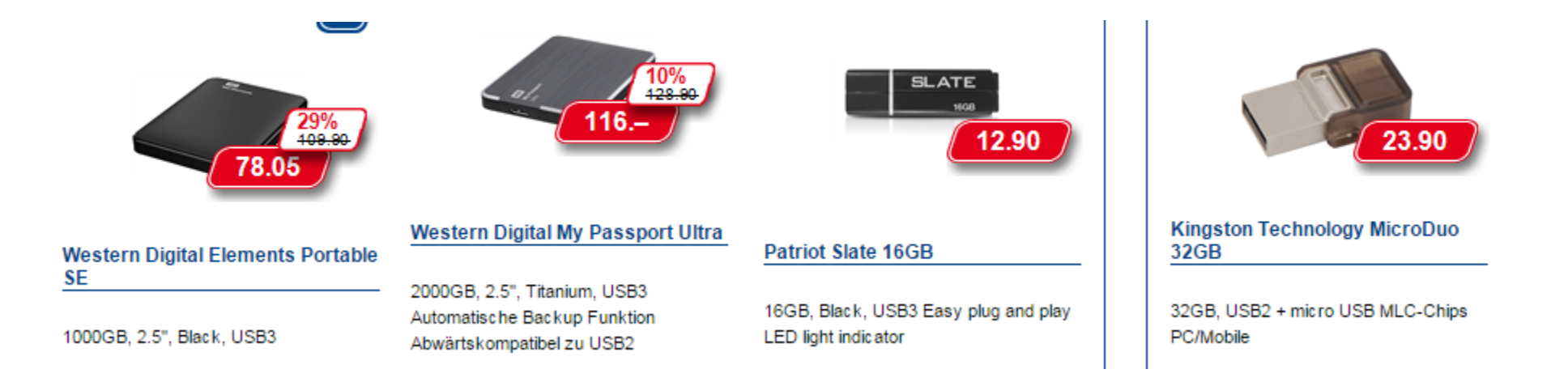

#### **Unter diesem LINK finden Sie alles zum Thema Speichermedien:**

**<http://strom-online.ch/fileadmin/schaubilder/speichermedien/speichermedien.pdf>**

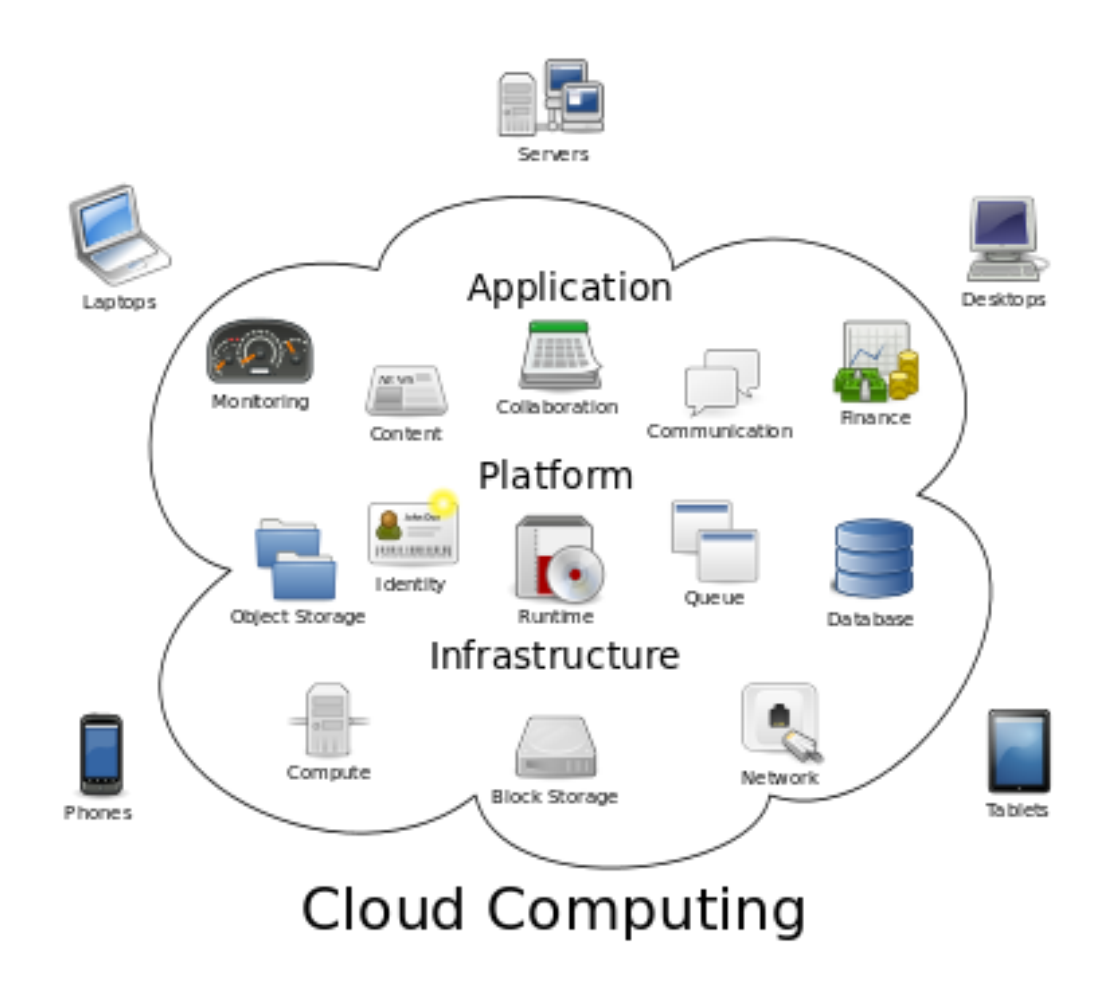

**Clouds eignen sich zum speichern von Dateien, Dokumenten, Bilder etc. , nicht aber z.B. für Systemabbilder. Vorteil:**

**Ich kann damit mit meinen Geräten wie Laptop, Tablet, Smartphone von überall her auf meine Daten zugreifen.**

**Es gibt viele Anbieter. Die Speicherbedürfnisse eines "normalen" Benutzers werden meist gratis angeboten.**

**Mit Docsafe von Swisscom kann ich zusätzlich ein Dokument fotografieren mit dem Smartphone oder Tablet, und ein PDF Dokument erstellen, das ich in der Cloud ablegen kann.**

### **Merke:**

**Wer niemandem traut und absolut sicher sein will, speichert seine Dateien NICHT in der Wolke (Cloud)** 

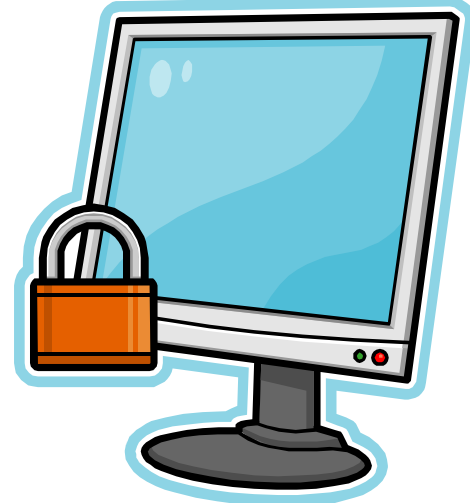

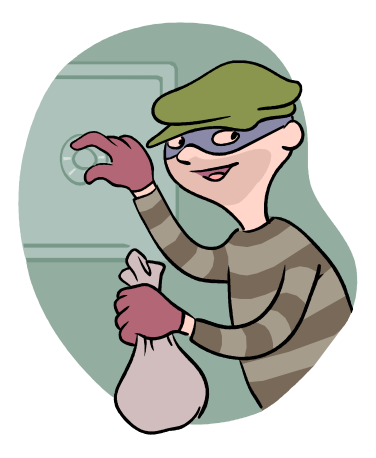

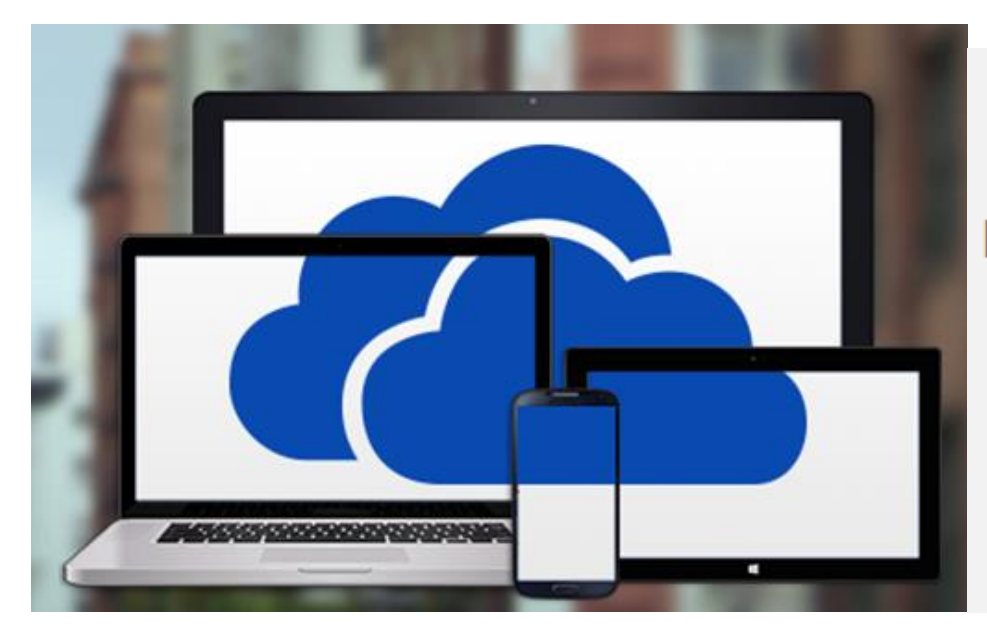

Da in OneDrive Office Online enthalten ist, können Sie Dokumente auf jedem beliebigen Gerät erstellen, bearbeiten und teilen.

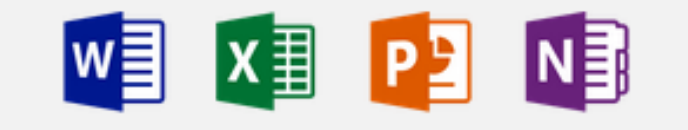

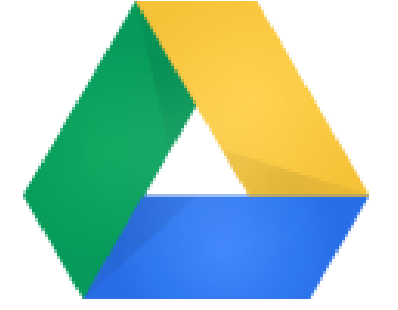

Google Drive

# Alle Ihre Dateien – immer und überall einsatzbereit

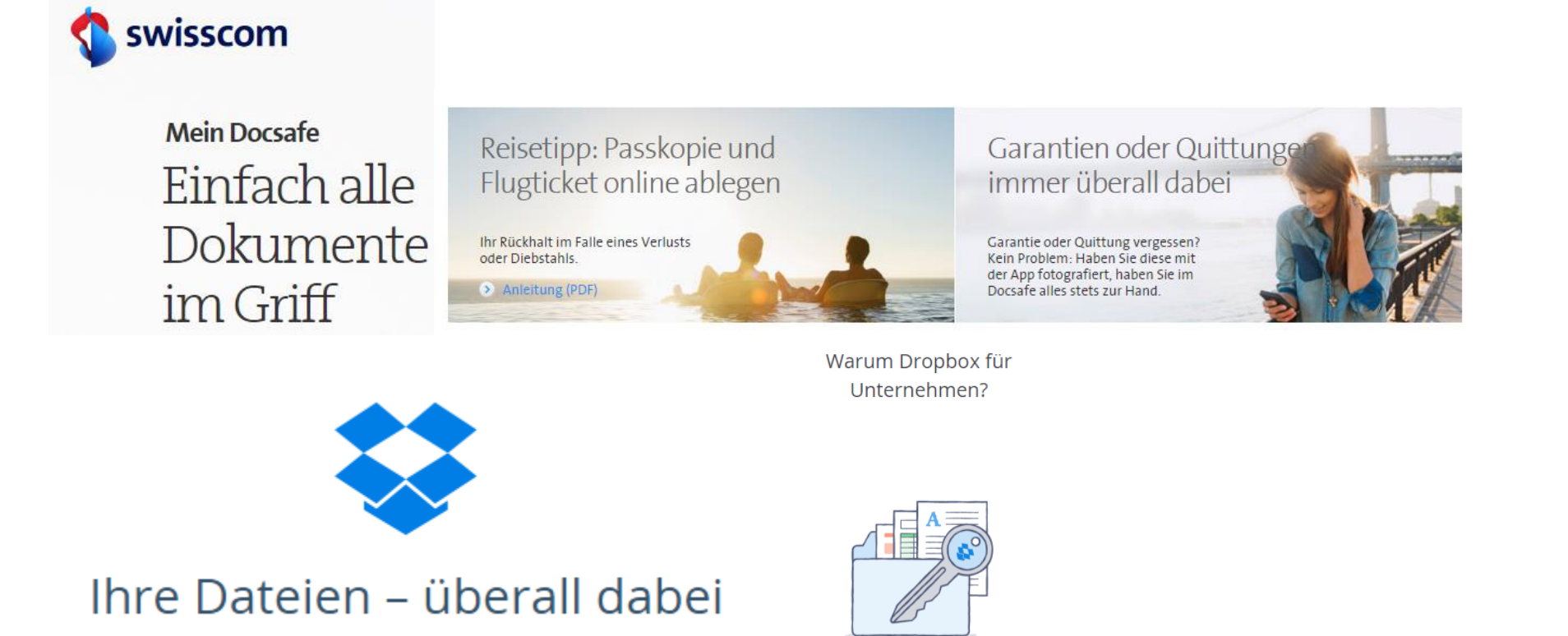

**Dropbox vermarktet seine Cloud in letzter Zeit verstärkt für Firmen, KMU etc.**

**Bei heiklen Daten wie Patientenakten von Ärzten und Spitälern sehr umstritten. Das gleiche Problem gibt es bei den neuen Microsoft Office**  Angeboten wie "Office 365", das auch in der Cloud gespeichert ist.

### **1.) Systemabbildsicherung erstellen**

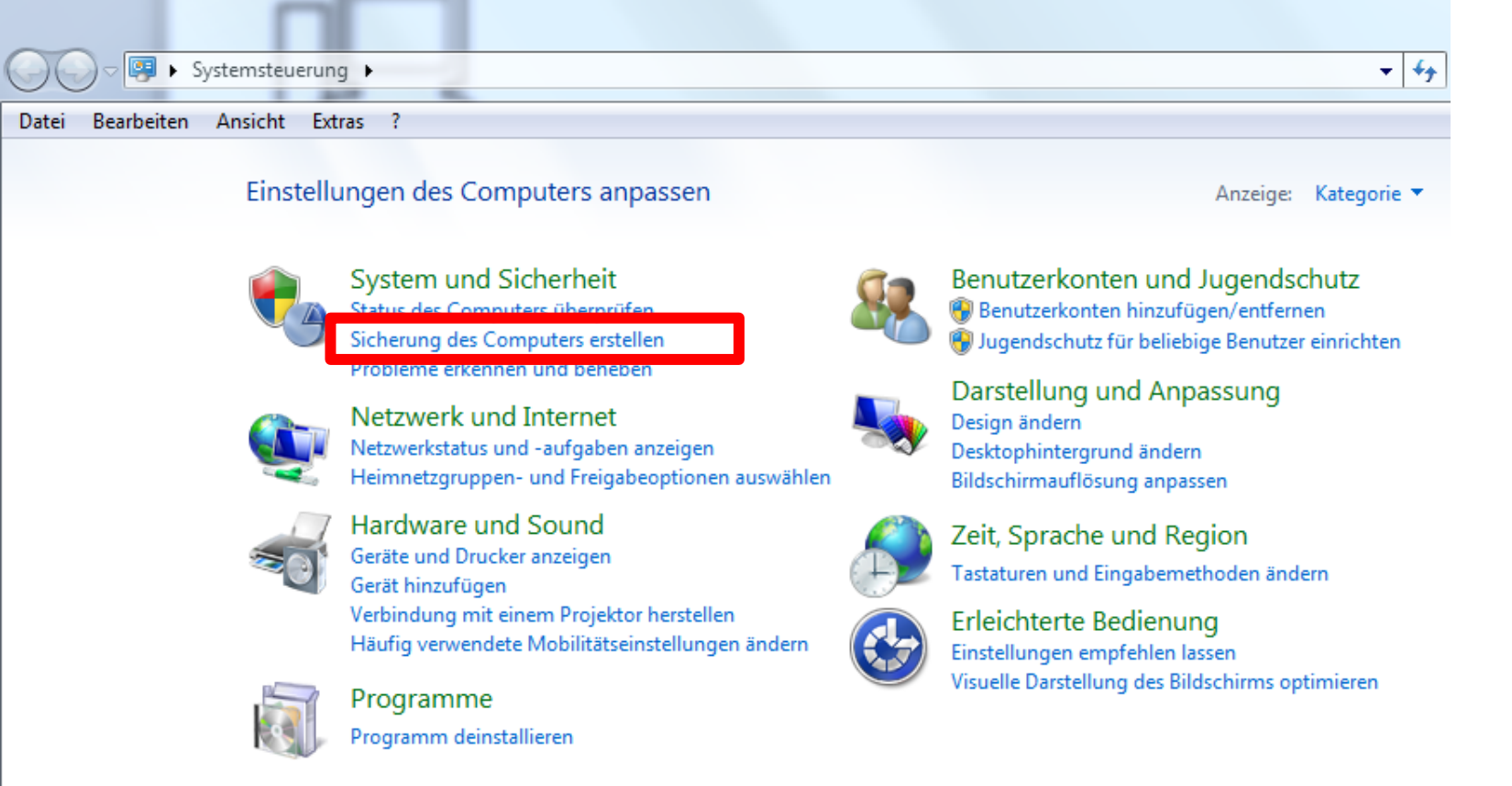

#### In der Systemsteuerung unter "System und Sicherheit" auf **"Sicherung des Computers" klicken.**

**Externe Festplatte oder Stick anschliessen**

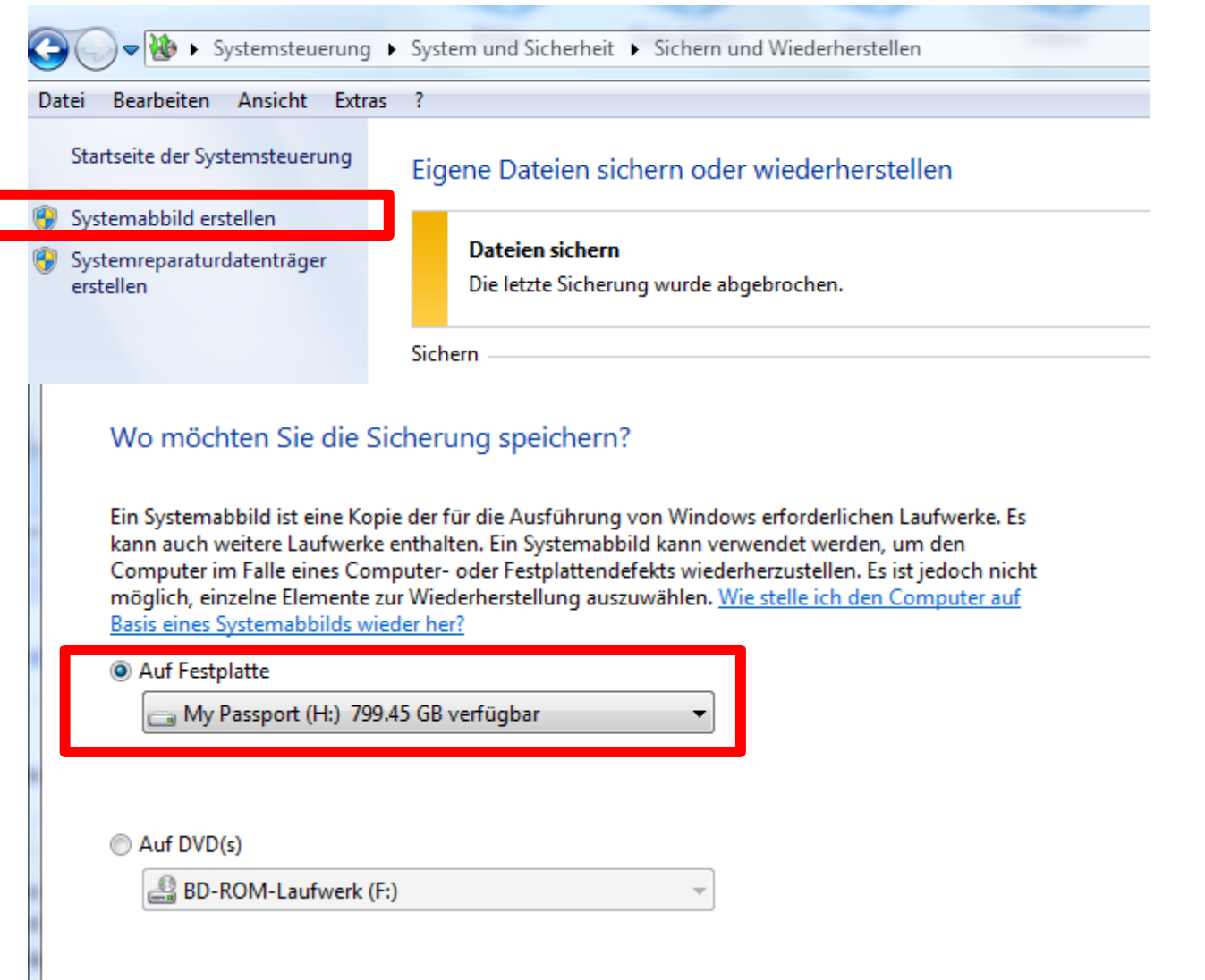

## **Auf "Systemabbild erstellen" klicken Speichermedium auswählen**

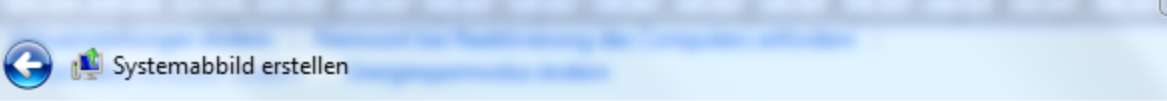

Welche Laufwerke möchten Sie in die Sicherung einschließen?

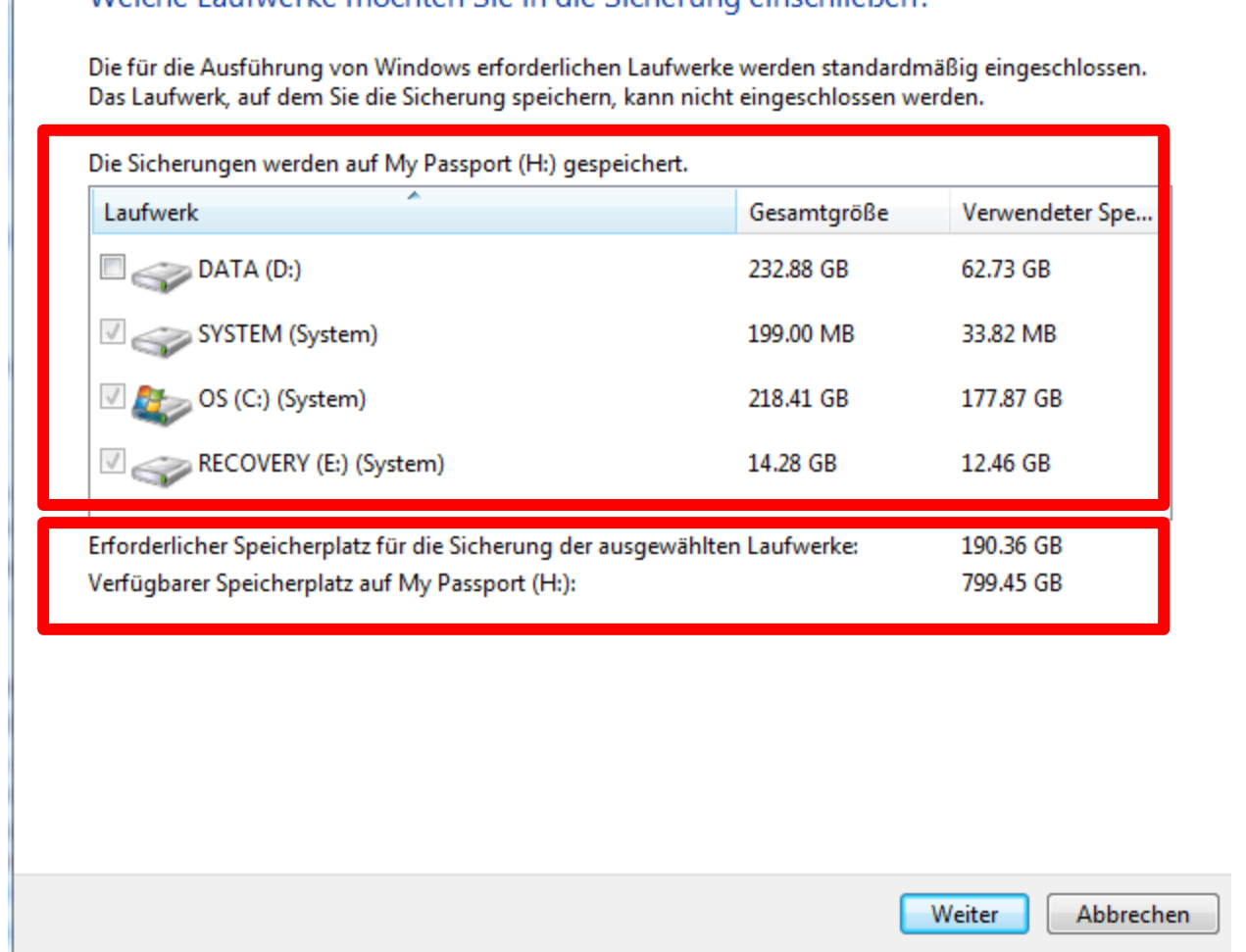

**Welche Laufwerke werden standardmässig von Windows gesichert Einstellung in der Regel OK.**

**Der erforderliche Speicherplatz auf dem externen Medium ist ersichtlich**

52

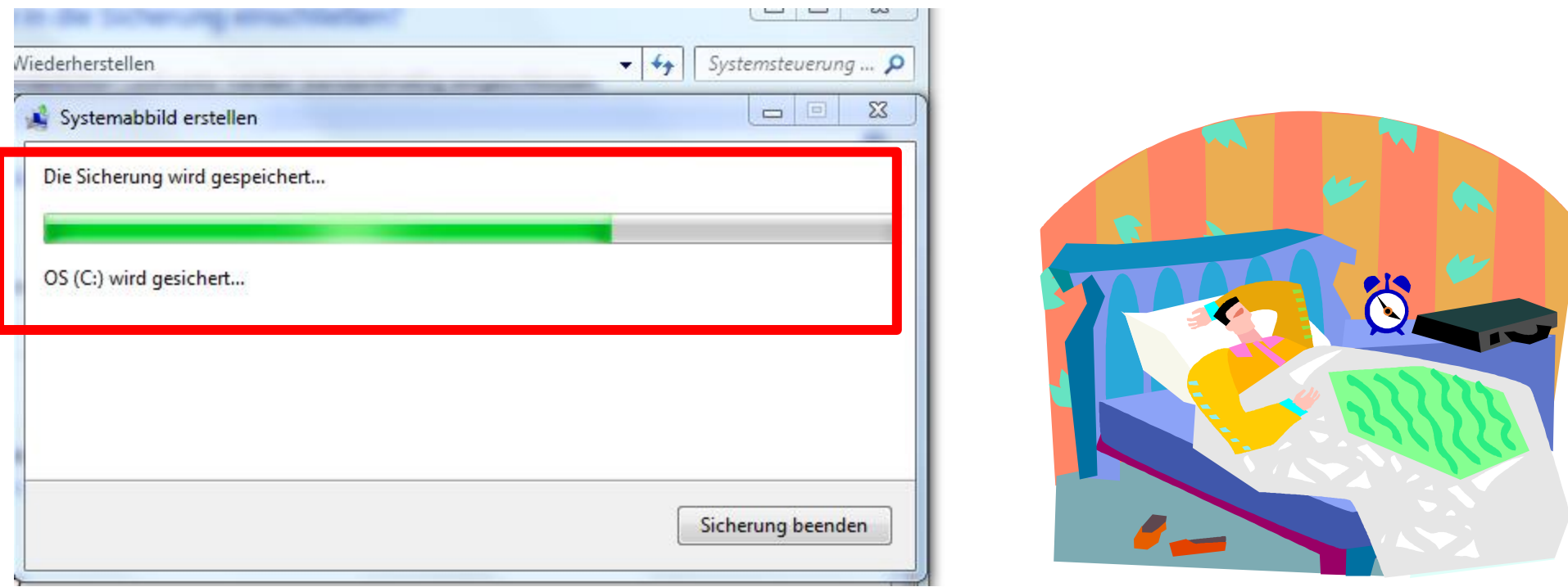

#### **Sicherung läuft**

**Je nach Grösse der Datenmenge und der entsprechenden Leistungsfähigkeit des Computers kann es unterschiedlich lange dauern.**

#### **TIPP:**

**Lassen sie den PC z.B. über Nacht arbeiten, er ist selbstständig!!!**

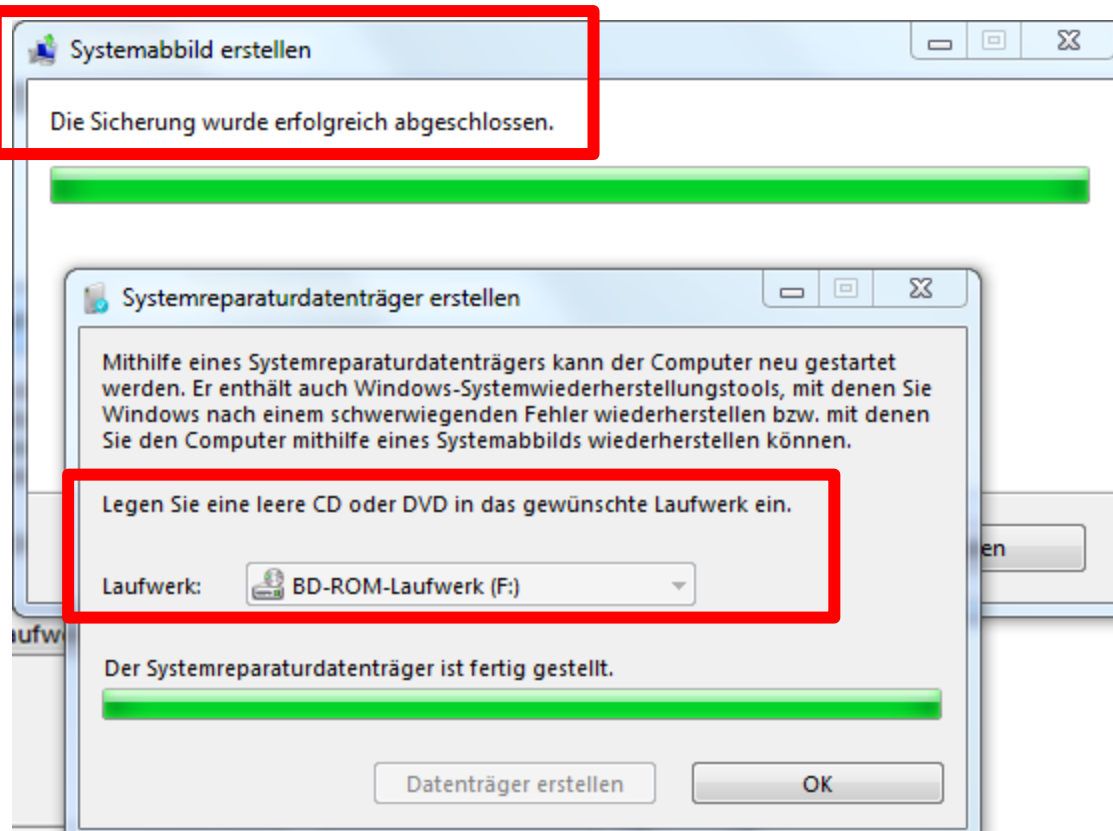

**Wenn das Systemabbild erstellt ist, will der Computer noch einem Systemreparaturdatenträger erstellen.**

**Das sollte unbedingt gemacht werden, weil diese CD/DVD bei einer Systemwiederherstellung gebraucht wird.**

#### **WICHTIG:**

**Nur neue und ungebrauchte CD/DVD verwenden, und diese dann beschriftet gut aufbewahren.**

## **2.) Nur Eigene Dateien (Bibliothek) sichern**

Eigene Dateien sichern oder wiederherstellen

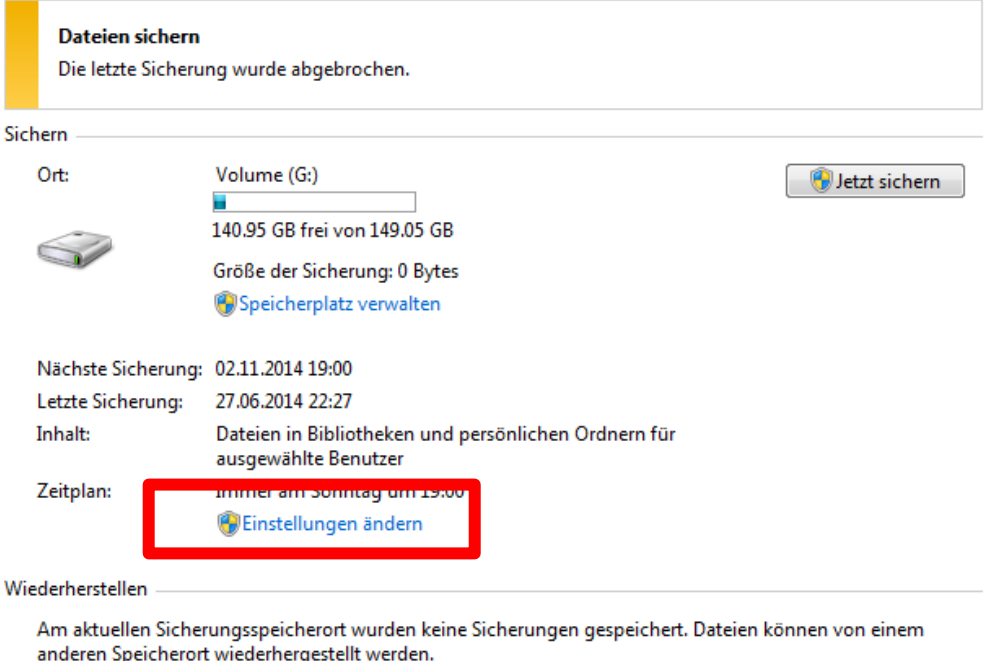

Candere Sicherung für die Wiederherstellung auswählen

Systemeinstellungen auf dem Computer wiederherstellen

## **Laufwerk oder Stick anschliessen**

- **Verfügbare Grösse wird erkannt**
- **Auf "Einstellungen ändern" klicken**

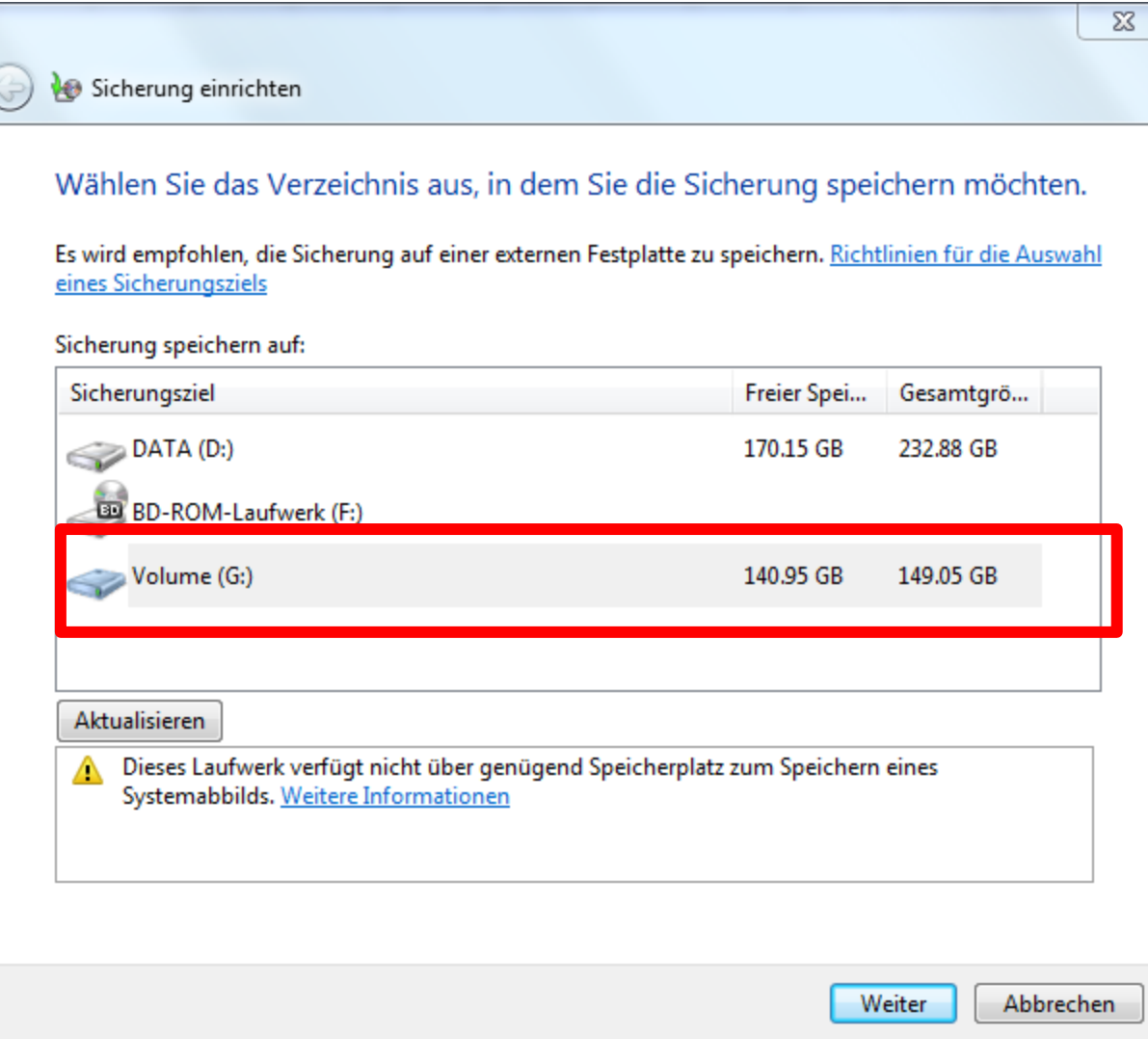

## **Doppelklick auf das gewünschte Laufwerk**

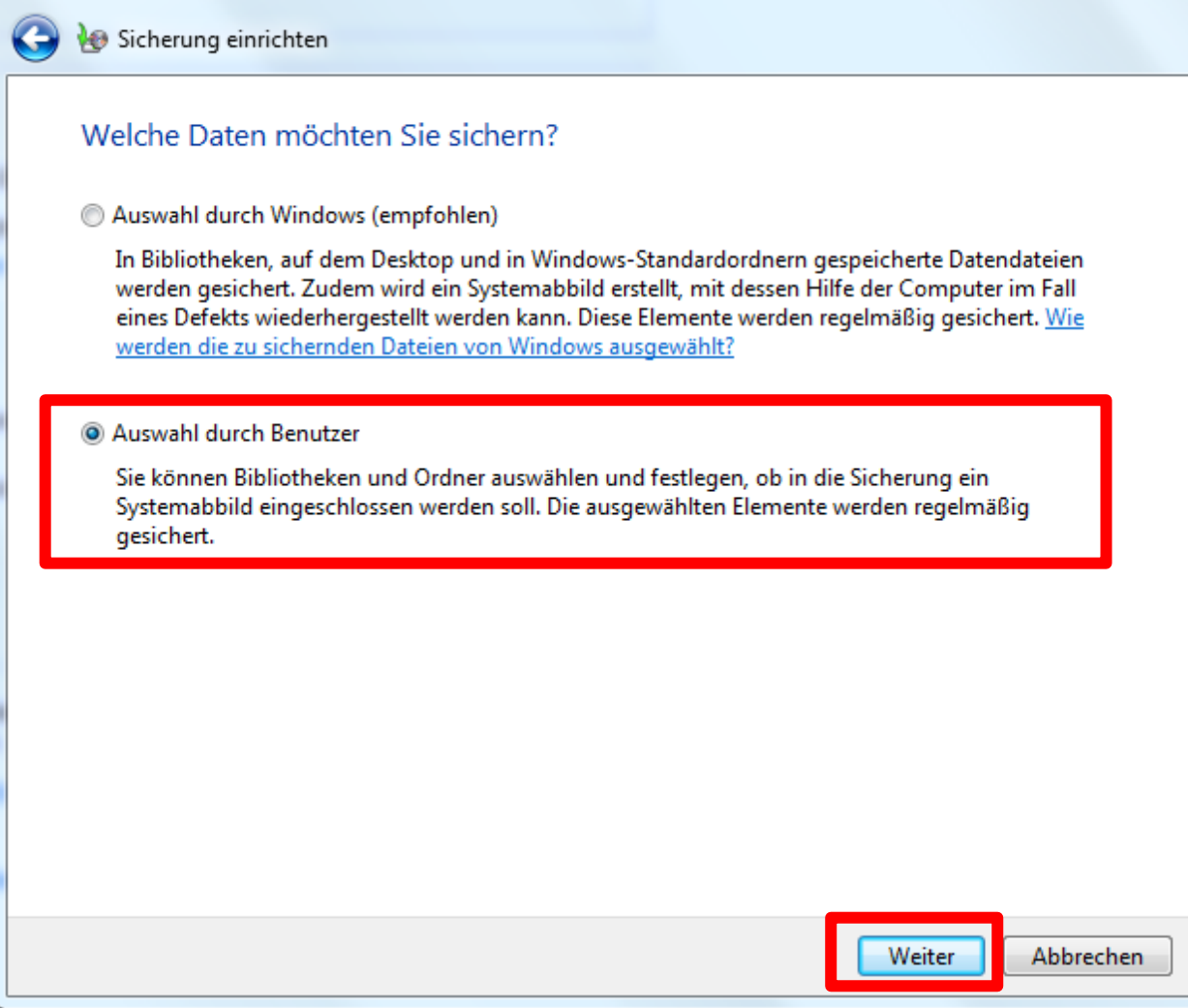

## **"Auswahl durch Benutzer" anklicken**

## **Auf "Weiter" klicken**

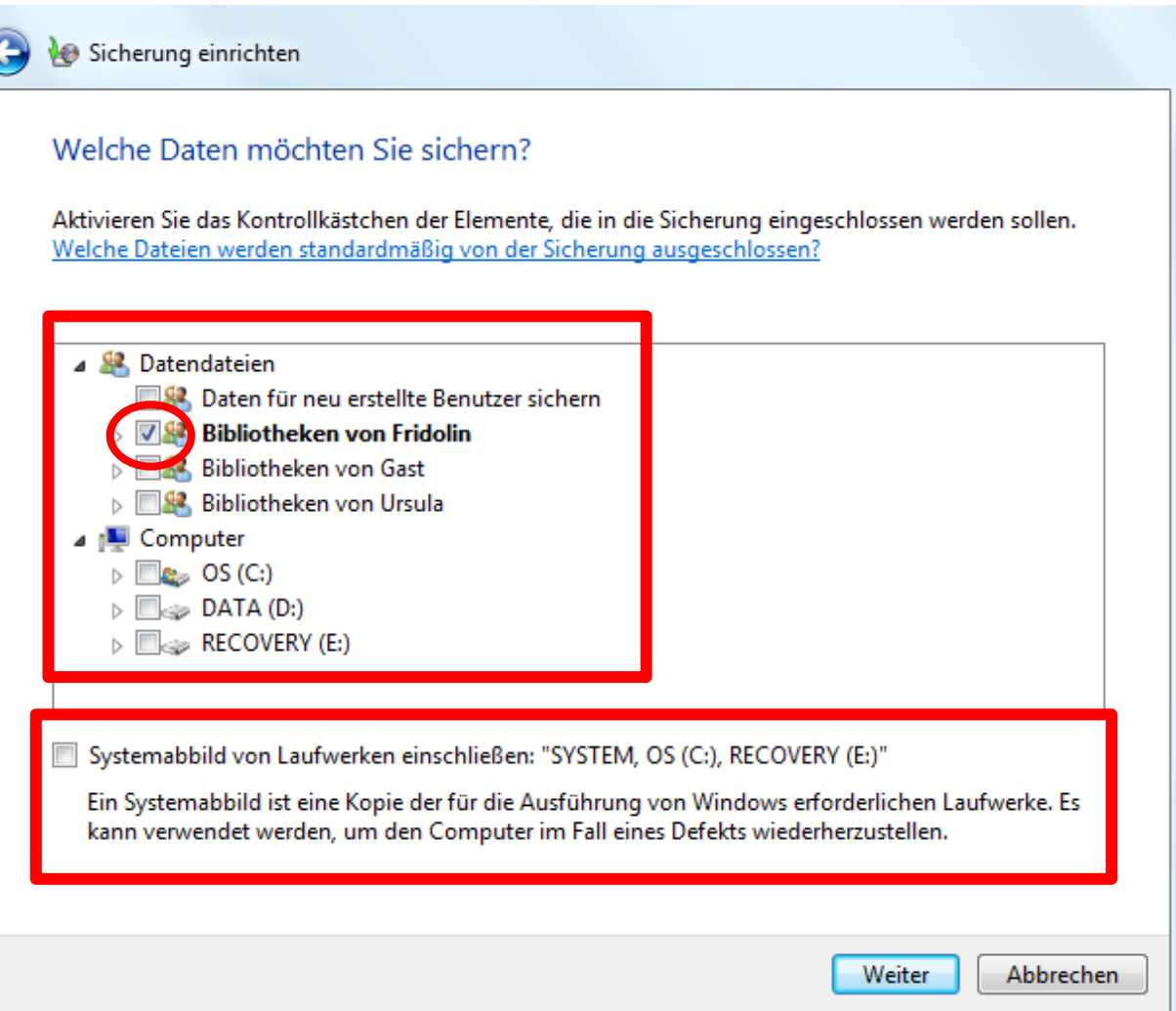

- **Definieren welche Dateien ich sichern will ( Haken setzen oder entfernen )**
- **Wenn ich nur die Dateien sichern will, entferne ich den Haken beim "Systemabbild"**

#### **Wenn ich nicht tausende von Dateien oder Fotos zum Sichern habe,**  mache ich das mit "Drag and Drop" **Kopieren von einem Ort (PC / Verzeichnis ) an einen anderen Ort**

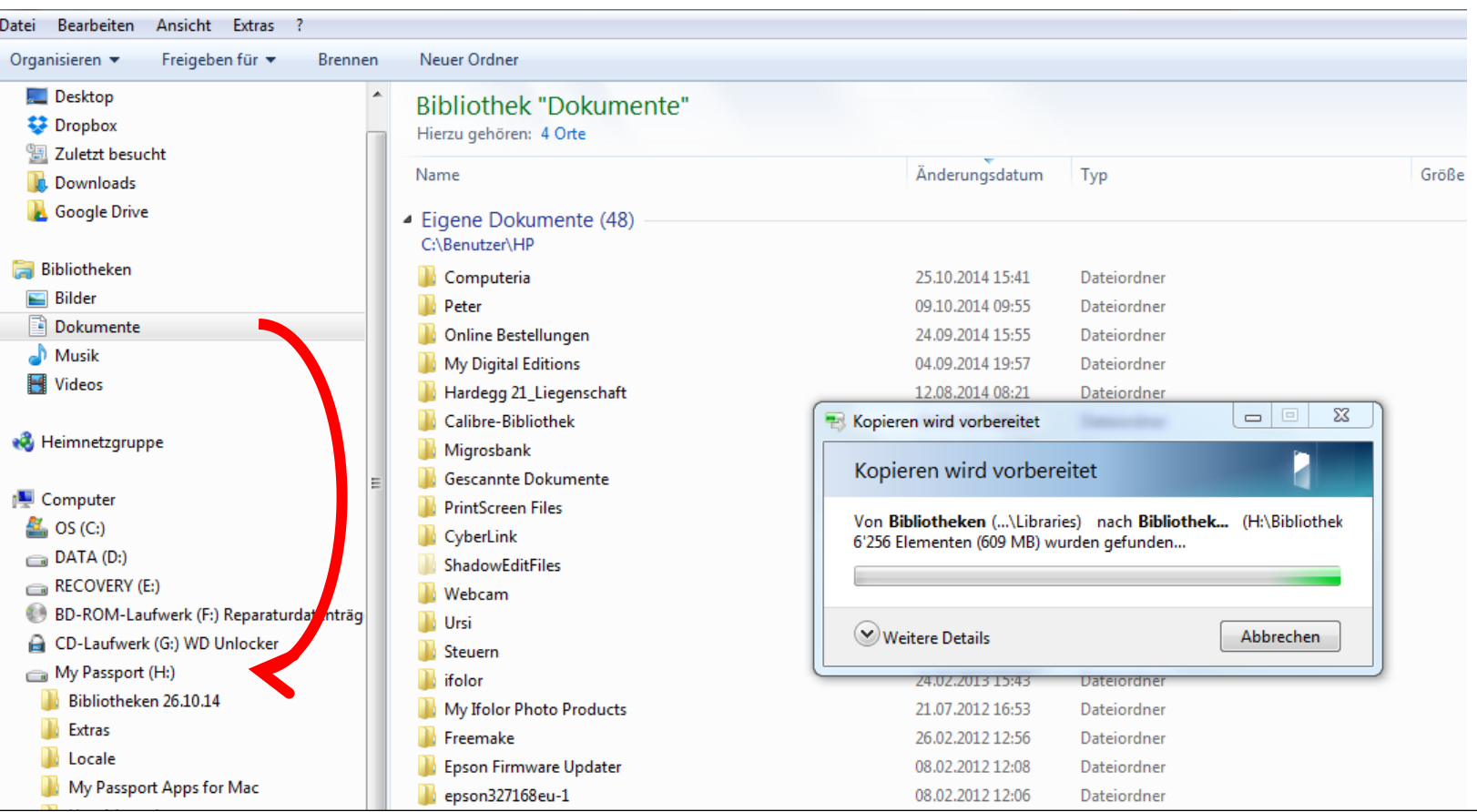

z. B. von Ordner Dokumente von "Bibliothek" **in LW H "My Passport" kopieren. WICHTIG: Kopieren NICHT Verschieben**

### **Je nach Grösse der Datenmenge und der entsprechenden Leistungsfähigkeit des Computers kann es unterschiedlich lange dauern.**

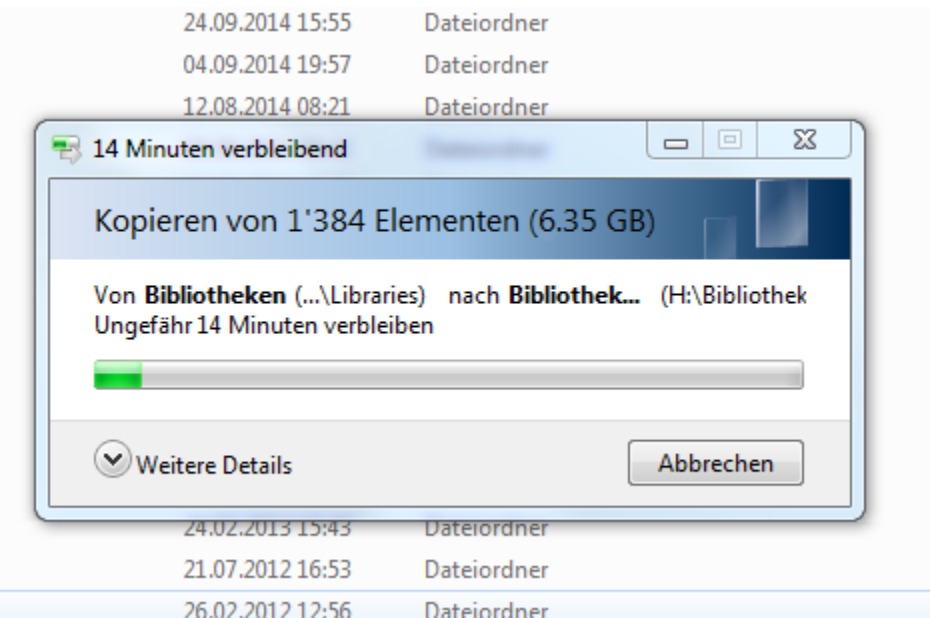

#### **TIPP:**

**Bei Drag and Drop Sicherung, im externen Laufwerk/Stick einen neuen Ordner anlegen, z.B. "Dokumente 01.11.2014"**

**Den entsprechenden Ordner vom PC in diesen Ordner kopieren.**

**Bei der nächsten Dateiensicherung wieder einen neuen Ordner mit dem entsprechenden Datum anlegen auf dem externen LW / Stick, und die dannzumaligen Dateien kopieren.**

**Der alte Sicherungsordner auf dem externen LW / Stick kann dann nämlich gelöscht werden, womit ich Platz sparen kann auf dem externen LW / Stick**

### **Systemwiederherstellungspunkt**

Eigene Dateien sichern oder wiederherstellen

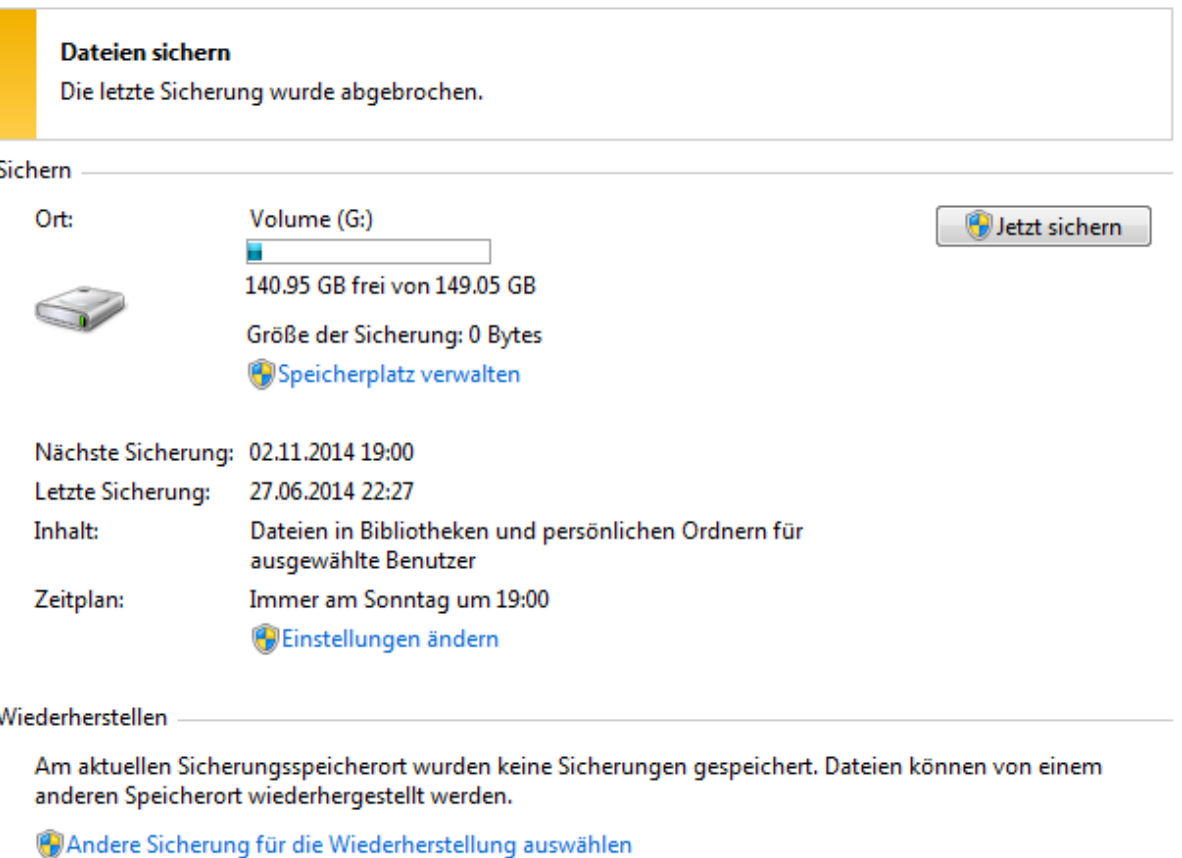

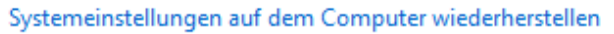

#### **"Systemeinstellungen auf dem Computer wiederherstellen" Anklicken**

## **Beschreibung dazu im aufgehenden Fenster**

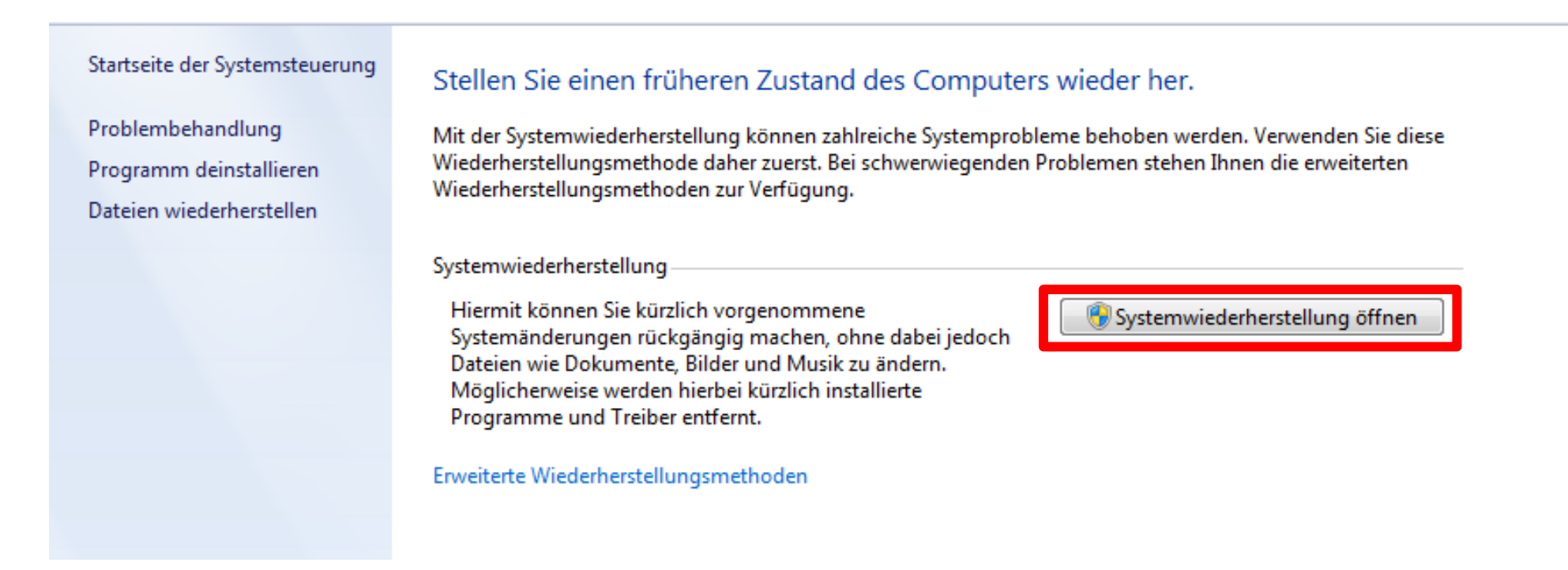

**Diese Funktion ist oft sehr hilfreich wenn der PC "spinnt" oder plötzlich unerklärliche "Macken" hat nach einem Update. Auf "Systemwiederherstellung öffnen" klicken**

## **Eigene Dateien sind davon NICHT betroffen.**

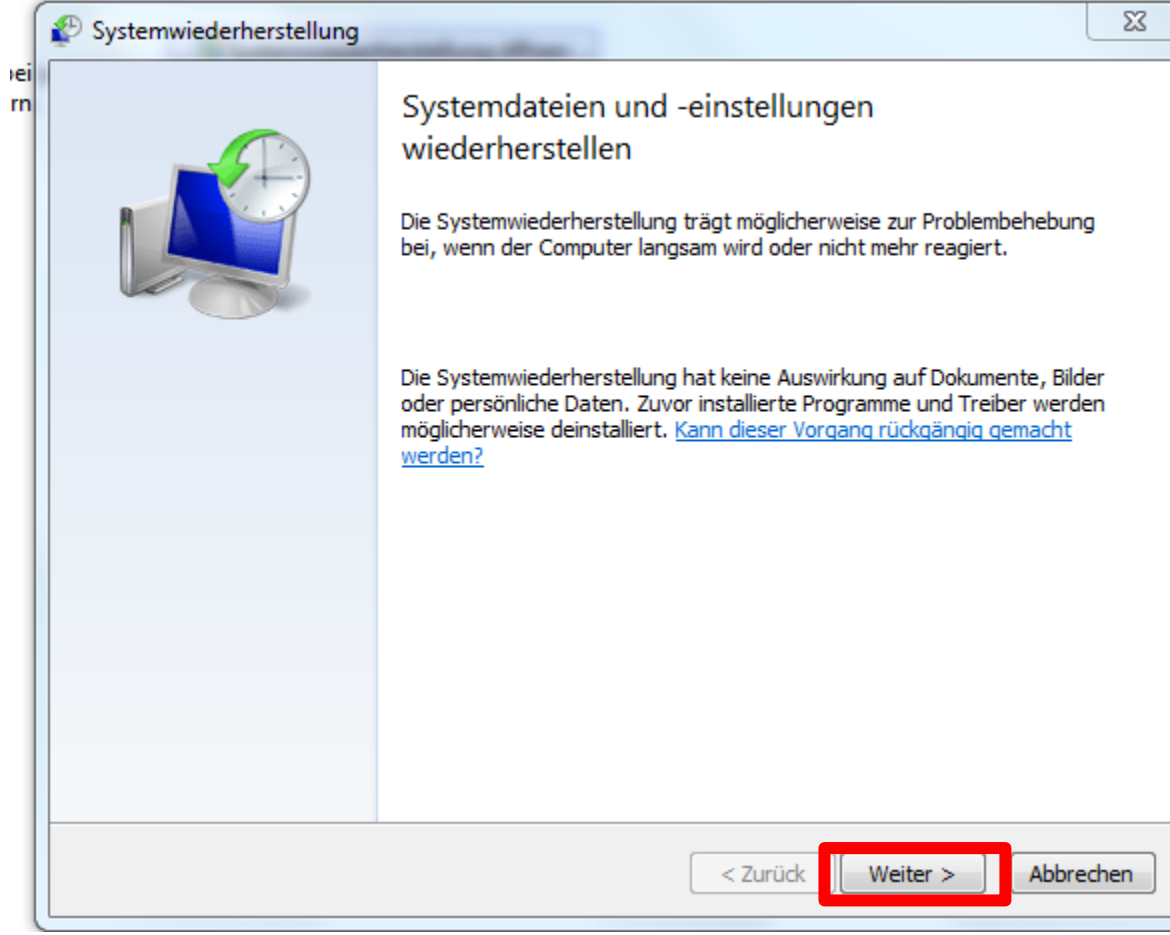

## Auf "weiter" klicken

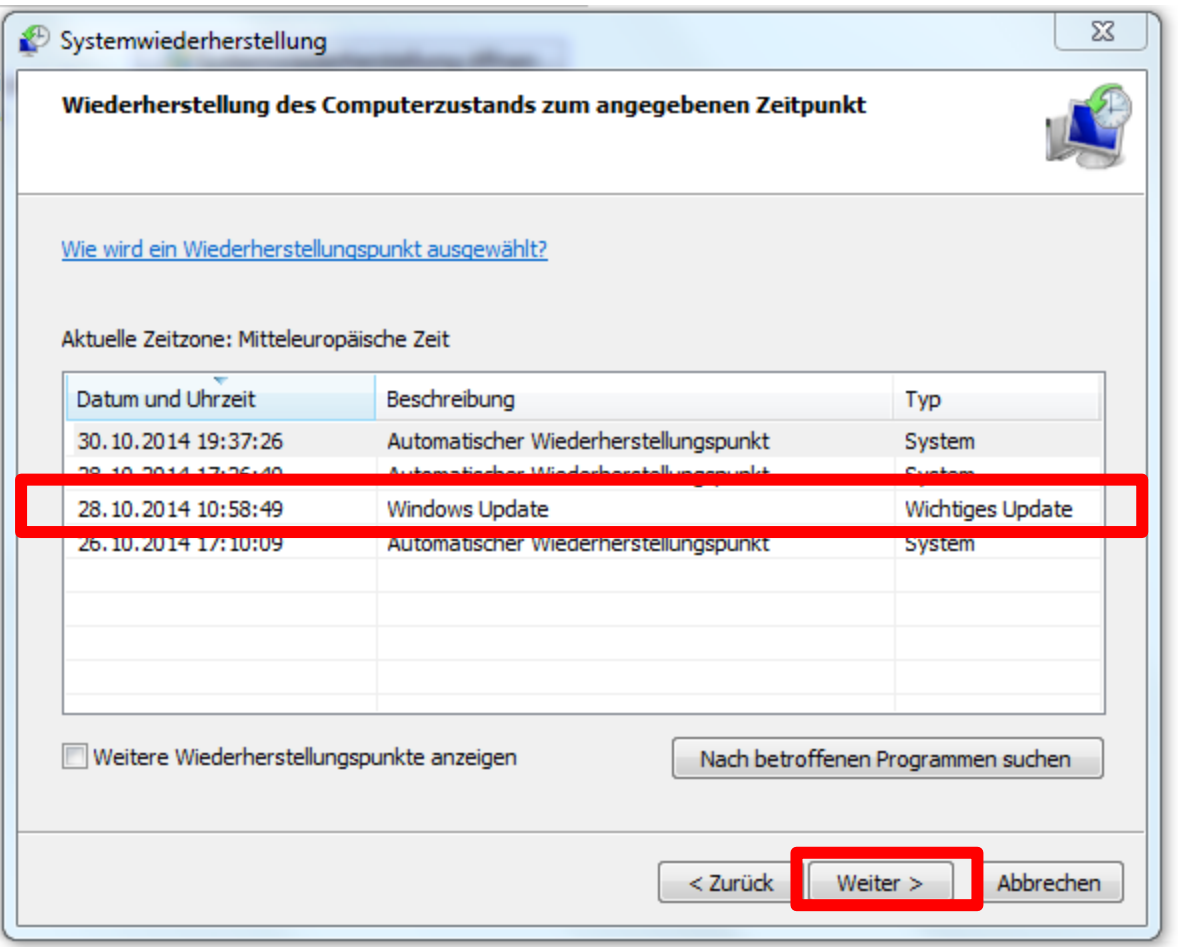

**Gewünschtes Datum des Systemwiederherstellungspunkts**  anklicken, und auf "weiter" klicken. **!!! Die Wiederherstellung kann nicht rückgängig gemacht werden.**

- Dieses Merkblatt ist für "Windows 7" erstellt worden.
- Die Anwendung in "Windows 8.1" ist quasi identisch, **hat aber noch einige zusätzliche Finessen.**
- **Auf dem Markt werden natürlich auch spezielle Sicherungsprogramme angeboten, wie z.B.: ACRONIS oder SYNCBACK FREE.**
	- **Ernst Fluri wird in seinem Vortrag etwas dazu sagen.**

## **Fazit:**

- **Ein Systemabbild erstellt man NICHT alle Tage**
- **Beim "normalen" Anwender, reicht eine** Dateisicherung über "Drag and Drop"
- **Bei der Dateisicherung über die Systemsteuerung, sind die Dateien auf dem externen LW / Stick, nicht so einfach wieder zu verwenden oder anzusehen. Nur mit "Wiederherstellung" möglich.**
- **Ein Treuhänder der für 10 KMU die Buchhaltung macht, braucht eine andere Datensicherung als wir "normal-Anwender"**